## **THE PURPOSE OF THE UNRECOGNIZED CLOCK-IN ALERT**

Employees will clock in and out from the POS for their shifts. The total hours worked, are then reported to NCR Console's Employee Management module. Once this happens, you will receive an alert via your Dashboard titled "**Unrecognized Clock-In Employee from POS**".

This alert is telling you that we are now capturing hours worked for your employees that now need to be imported into Console. It is a one-time process that will only need to occur when new employees are hired and using the system for the first time.

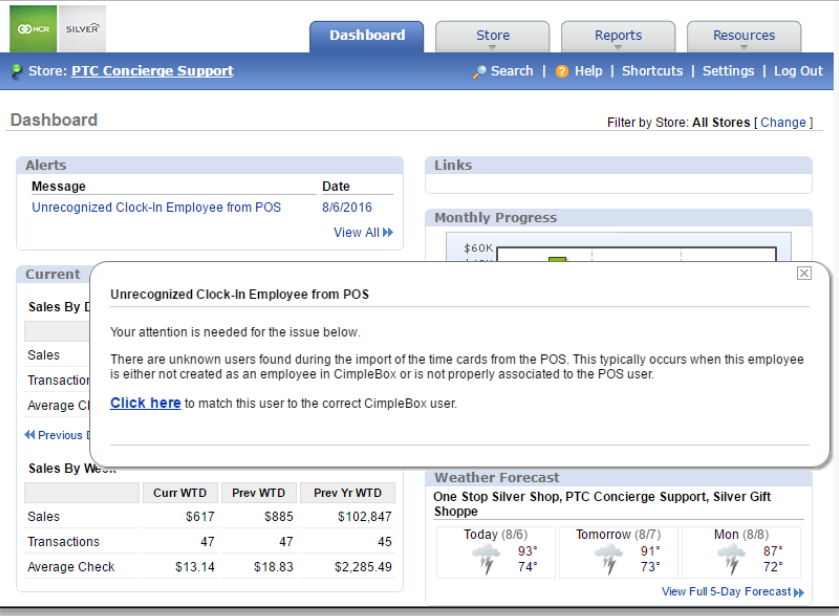

## **PROCESSING UNRECOGNIZED CLOCK-IN ALERTS**

To process unrecognized clock-in alerts you will need to navigate to the **Dashboard** and click **Unrecognized Clock-In Employee from POS** within the alerts box.

- 1. Log into NCR Console and click **Unrecognized Clock-in** from your **Dashboard**
- 2. Click the **Click here** link within the alert

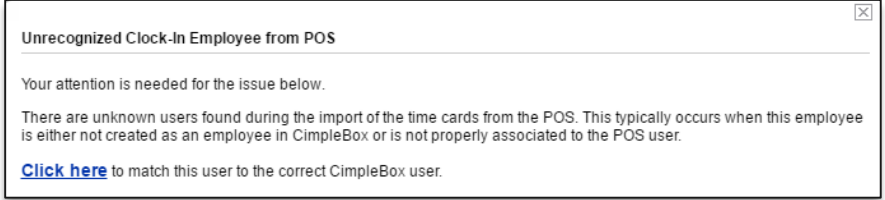

3. Click **Match Employee** to the right of the employee's name(s). If you have multiple locations, you will not have to select the location that the employee belongs to. The system will automatically show the store that your employee is assigned to, based on the POS they clock in and out from

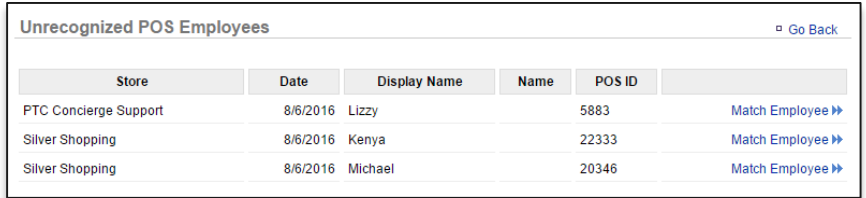

4. If the employee has already been created within Console, their name will automatically appear to the right of the **Match "…" to CimpleBox User**

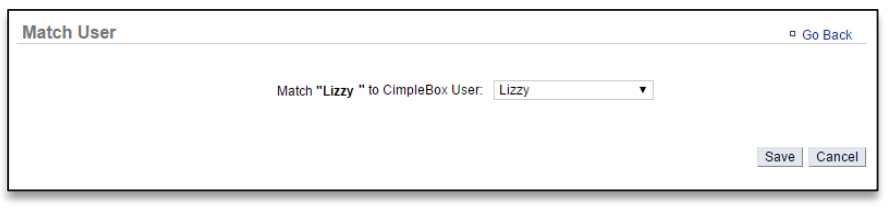

- a. If the employee has not been created in Console yet, **Select a User** will appear to the right of **Match "…" to CimpleBox User**
- b. Click the dropdown arrow to the right of User
- c. Select **Create New Employee**

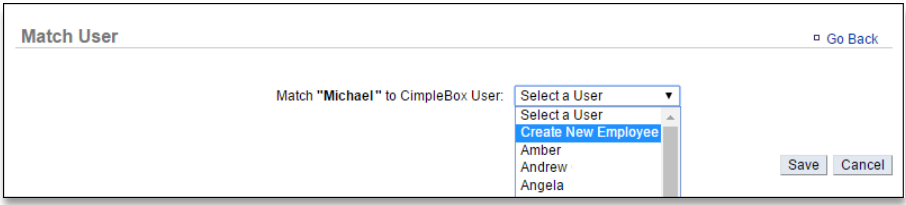

d. The employees first and last name will auto-populate in the open fields below. First and last name is required

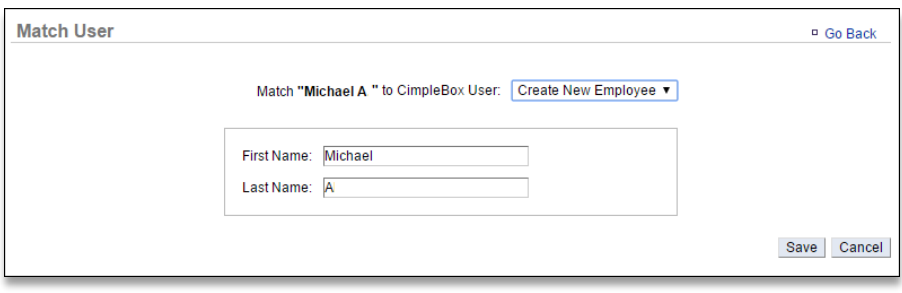

5. Click **Save**

Once you have imported an employee's hours, you will have the ability to edit their record to add additional details such as phone number, email address, pay rate, start date, etc. This can be done via the **Employee Management** portal. Refer to the **Managing Existing Users** training module for more information.